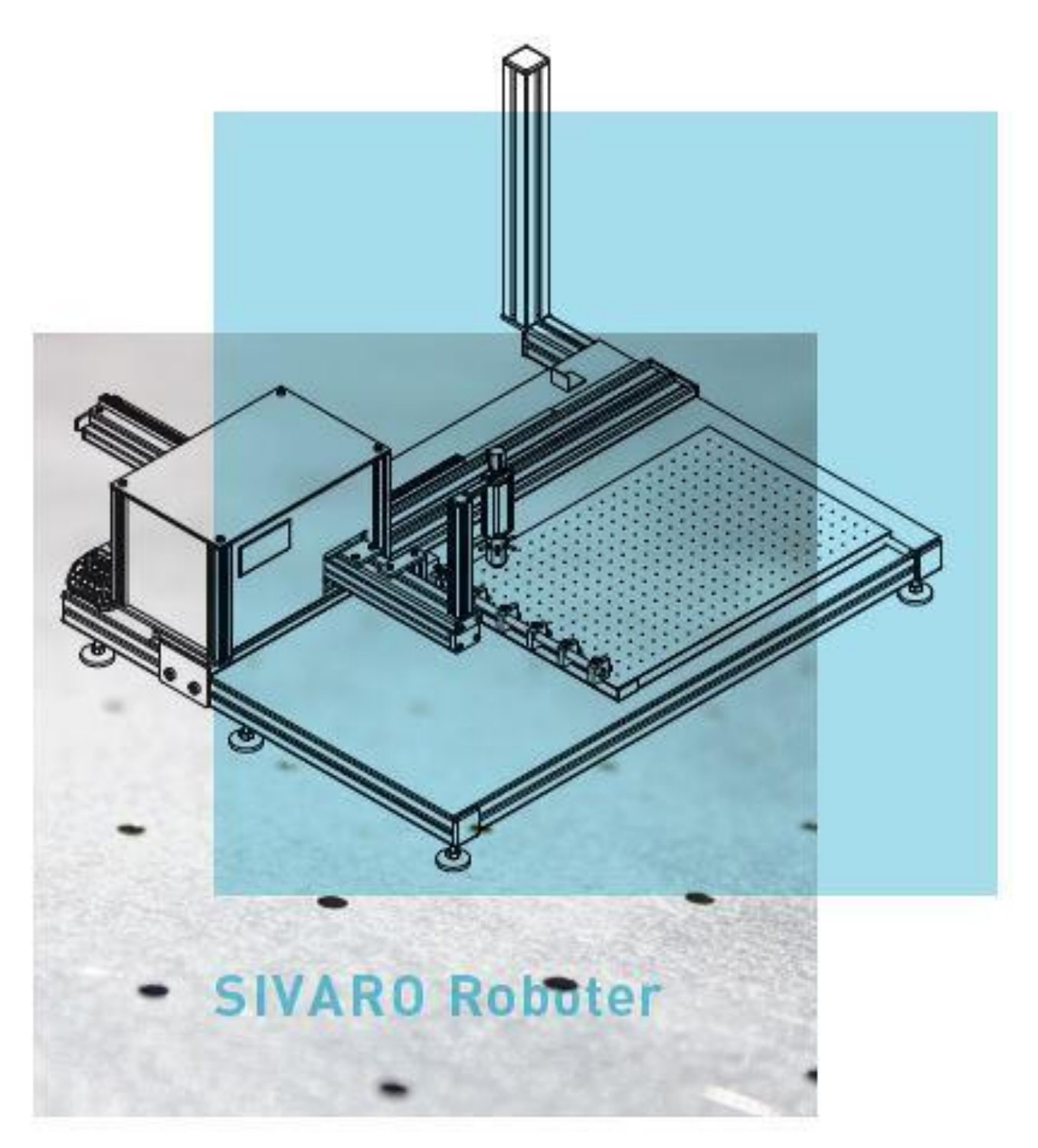

# **Doming Programm Handbuch**

Version von 09.05.2020

## **Das Steuerprogramm 'SDT Dosieren'**

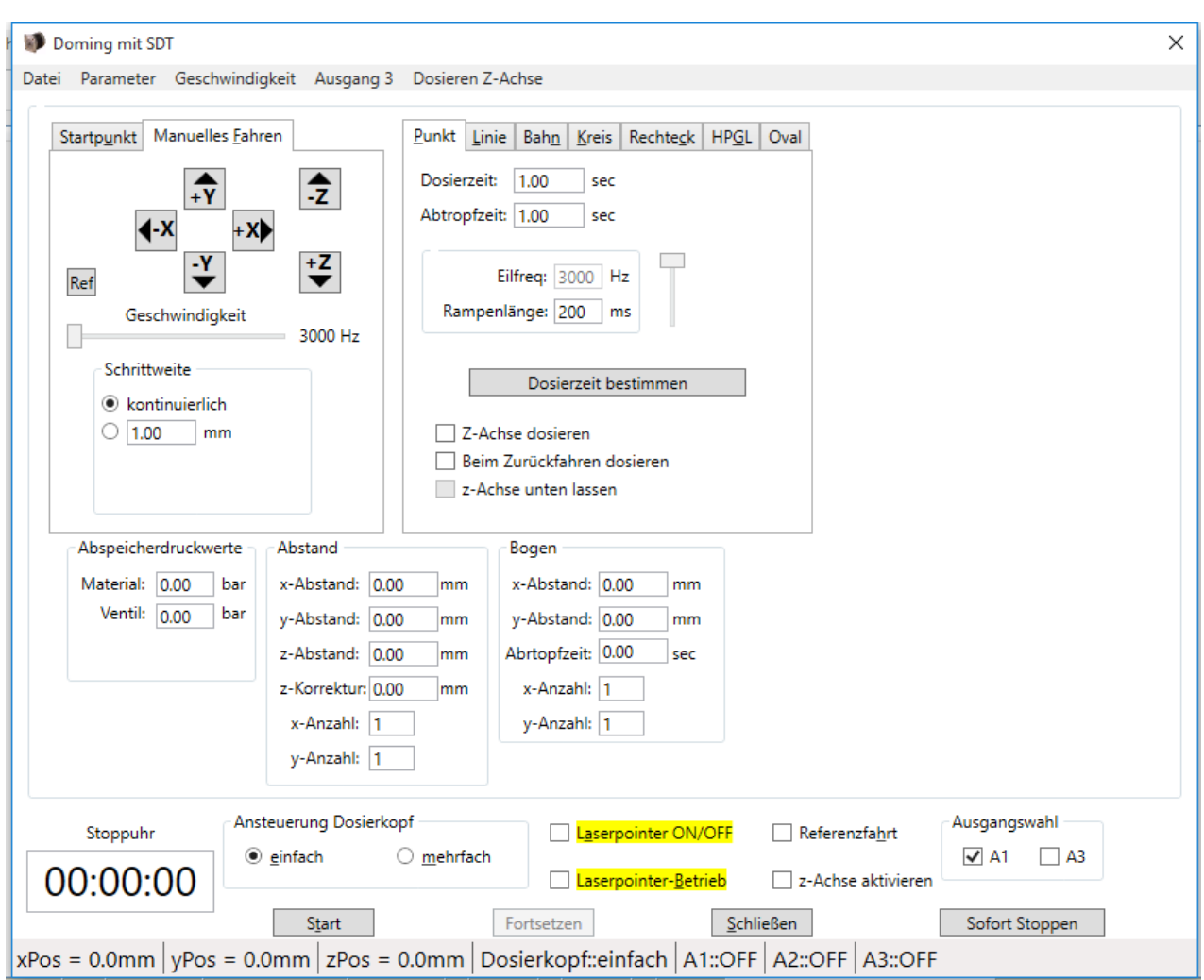

## **Inhaltsverzeichnis**

- 1. Einführung
- 2. Das DATEI-Menü
- 3. Das PARAMETER-Menü
- 4. Das Geschwindigkeit-Menü
- 5. Ausgang A3<br>6. Dosieren mit
- 6. Dosieren mit Z-Achse
- 7. Die DOMING-Oberfläche: Punkt, Linie, Bahn, Kreis, Rechteck, HPGL, Oval
- 8. Die Datenausgabe Einstellung der Doming-Matrix Definition des Doming-Startpunktes
- 9. Die Statusanzeige
- 10. Tastaturbefehle
- 11. Fehlermeldungen

#### **1 Einführung**

Das Programm , unismc2011 / SDT Dosieren' dient zur Ansteuerung eines 3-Achs-Schrittmotorsteuersystems und zur Steuerung eines Dosierkopfes.

Die SDT Dosieren Funktionalität ist nur vorhanden, wenn der dazugehörige DONGLE an einem USB- Anschluss betrieben wird.

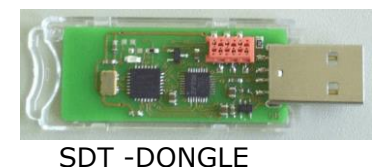

Ist dies gewährleistet, erscheint im ,unismc2011'-Programm der Menüpunkt ,SDT Dosieren'.

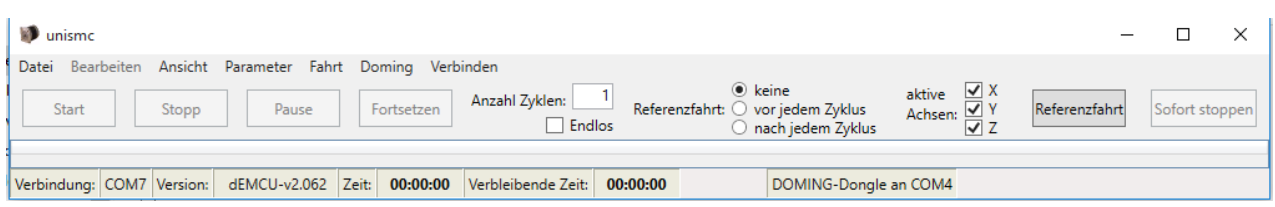

Die Pull down-Menüs des Formulars sind in mehrere Funktionsgruppen unterteilt, z.B. sind alle Funktionen zur Dateiauswahl in einem Menü zusammengefasst. Die Einstellung aller Parameter erfolgt in einem anderen Menü.

Im Nachfolgenden sind alle Menüs und Funktionen detailliert beschrieben.

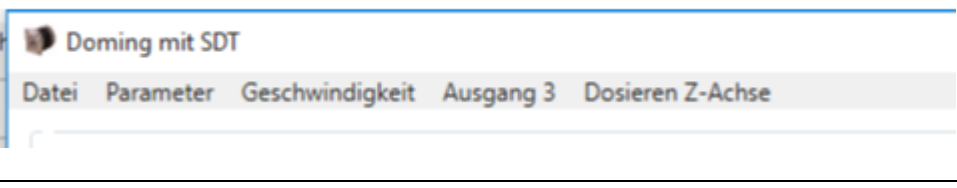

## **2 Das DATEI-Menü**

Im DATEI-Menü sind folgende Funktionen zusammengefasst

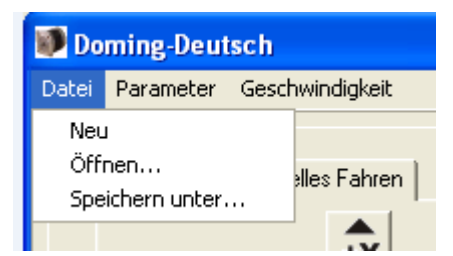

#### **DATEI-Neu**

Alle Werte des Formulars werden auf Default-Werte gesetzt.

#### **DATEI Öffnen…**

Es wird eine \*.dom Datei geladen.

#### **DATEI Speichern unter…**

Es kann eine \*.dom Datei erzeugt werden.

Hinweis:

In einer \*.dom Datei werden sämtliche Einstellung der Doming-Oberfläche gespeichert.

## **3 Das PARAMETER-Menü**

Das PARAMETER-Menü enthält nur einen Eintrag.

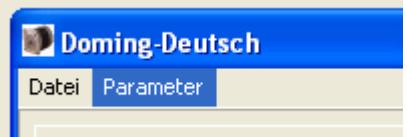

Es öffnet sich ein Formular zur Einstellung der Doming-Parameter.

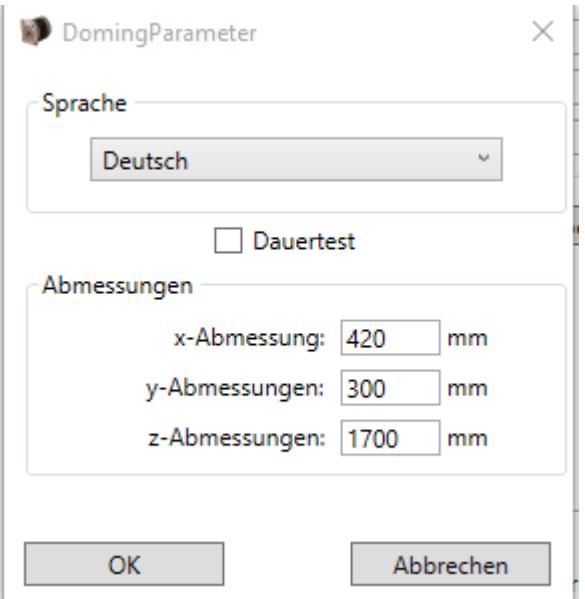

Einstellung der **Sprache**:

Es kann zwischen 3 Sprachen gewählt werden:

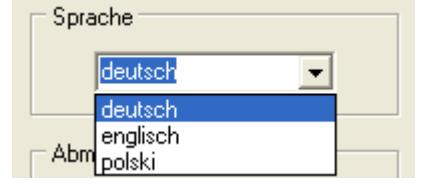

Nach Auswahl der Sprache werden alle Menüs bzw. Labels der Formulare entsprechend der Sprache angezeigt.

Einige Labels ändern sich erst nach Beendigung des Formulars ,Doming-Parameter'.

## Einstellung der **Abmessung**

Es kann die x-Abmessung, y-Abmessung bzw. Z-Abmessung definiert werden. Die sind vordefinierte Werte, für Max. Verfahrweg in x, y und z Richtung.

**Dauertest-** Die Programme laufen ohne Pause.

## **Abbrechen**

Das Formular wird ohne abspeichern geschlossen.

#### **OK**

Die vorgenommenen Einstellungen werden in der **DomingParam.dat** gespeichert.

## **4 Das Geschwindigkeit-Menü**

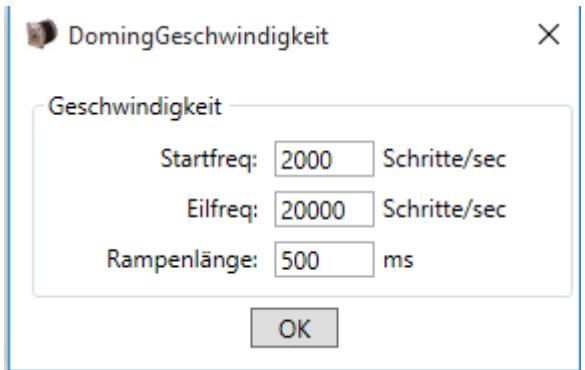

## **Geschwindigkeit**

Startfrequenz: 2000 Eilfrequenz: Geschwindigkeit zwischen Dosierpunkten (20000 max. Wert) Rampenlänge: 500

## **OK**

Die vorgenommenen Einstellungen werden in der **DomingParam.dat** gespeichert.

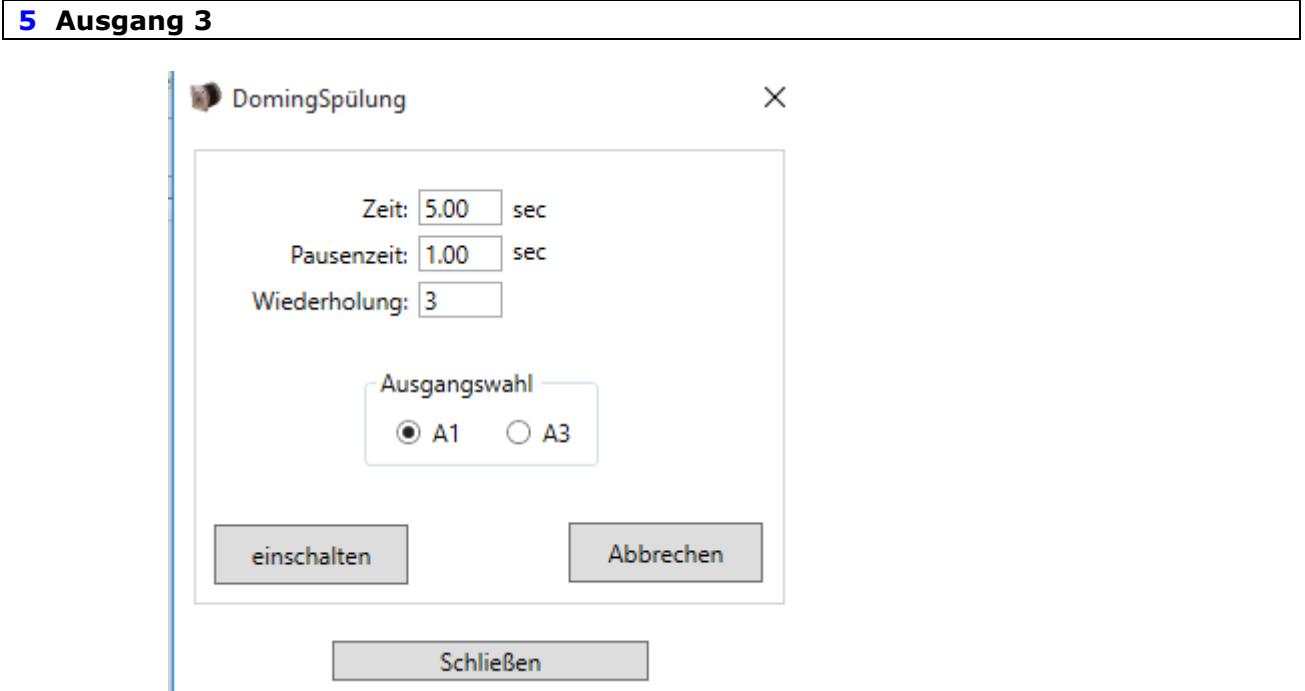

**6 Doming mit Schrittmotor**

Für den Doming Material UV ist keine Spülung notwendig

Es wird den Ausgang A3 24 VDC (12 VDC) gesteuert

Die Funktion Ausgang 3 wir benutzt für Dosier Aufgaben ohne Verfahrweg

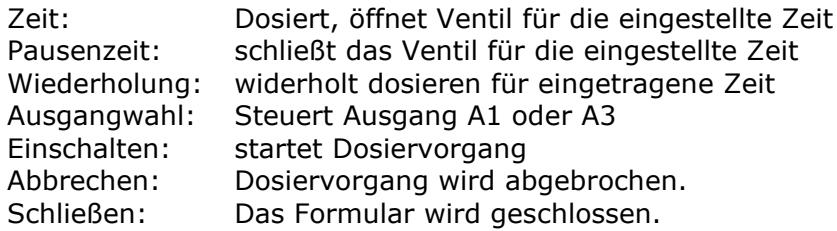

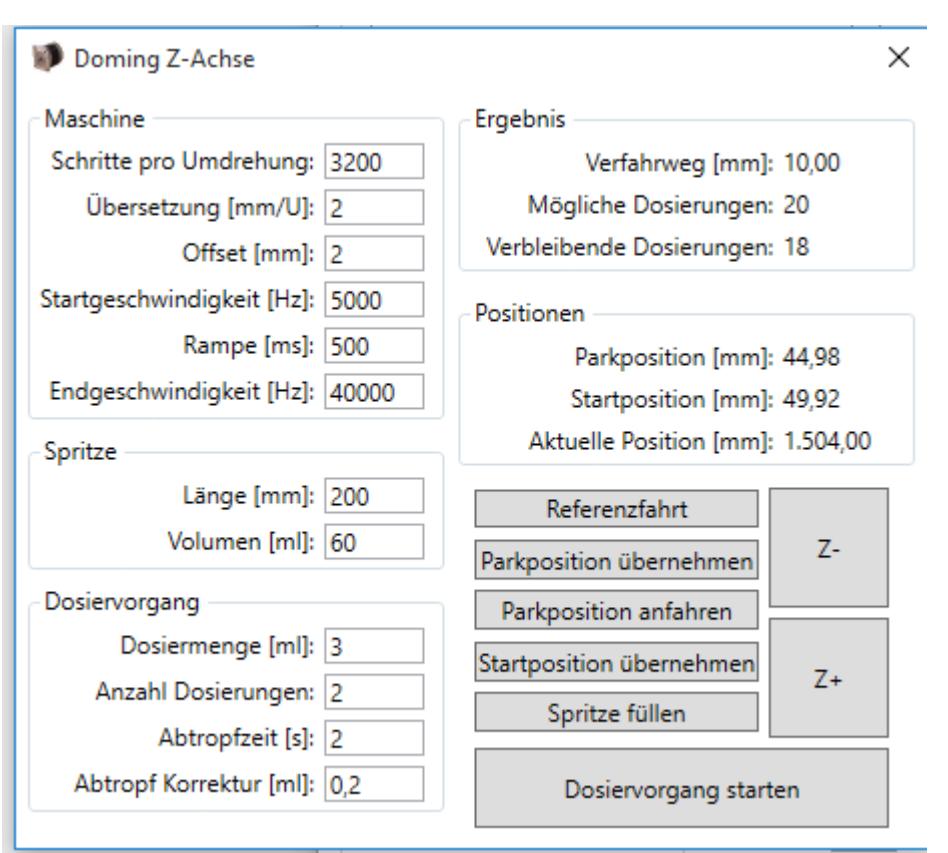

Die Funktion **Doming mit Schrittmotor** wir benutzt für Dosier Aufgaben ohne Verfahrweg, mit eine Spezielle Einrichtung mit Schrittmotor.

Die Einstellwerte von Maschine sind unabhängig von Einstellungen von Unismc und Doming Parameter

## **7 Die DOMING-Oberfläche**

Die verschiedenen Dosierarten können über ein Register ausgewählt werden. Es lassen sich folgende Dosierarten konfigurieren:

## **PUNKT – LINIE – BAHN - KREIS – RECHTECK – HPGL/PLT - OVAL**

Die Dosierarten und deren Einstellparameter werden im Folgenden beschrieben:

## **Punkt-Dosierung**

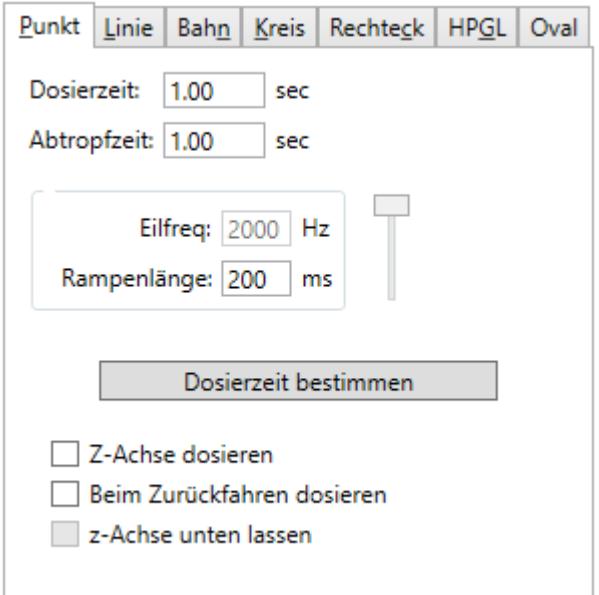

Dosierzeit [sec]

Abtropfzeit [sec]

Eilfrequenz- Geschwindigkeit zwischen 2 Punkten: Wert eintragen oder über Kursor einstellen

Rampenlänge Wert eintragen

Z-Achse dosieren (Funktion bei Roboter mit Z-Achse, mit spezieller Vorrichtung) Bein Zurückfahren dosieren- Dosierroboter fährt x-Richtung am Ende, dann fährt y-Wert über, und x-Achse mit Dosierung zurück (spart Zeit wegen lehre Fahrt von x-Achse) z-Achse unten lassen (Funktion bei Roboter mit Z-Achse) Roboter fährt zum erste Dosierpunk, fährt Z-Wert nach unten dosiert alle Punkten, wenn fertig fährt Z-Wert nach oben.

Die Dosierzeit kann per Tastatur eingegeben werden, aber auch über <Dosierzeit bestimmen> übermitteln.

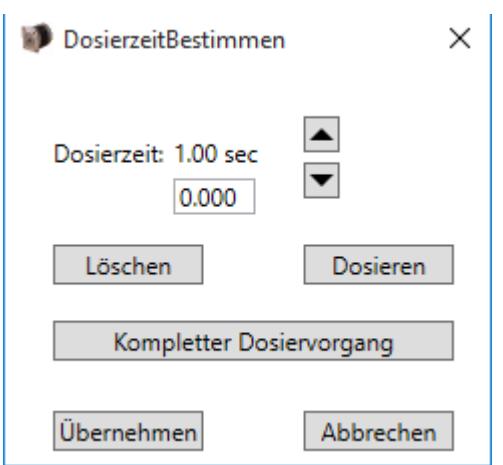

## **Löschen**

Die Dosierzeit wird auf 0.00 sec zurückgesetzt.

#### **Dosieren**

Solange der Button <Dosieren> gedrückt bleibt, zählt die Dosierzeit in Einheiten von 0.25 sec hoch.

γ

Die Dosierzeit läßt sich auch über den **UP-DOWN-Regler Elgenantstellen**.

## **Kompletter Dosiervorgang**

Um die eingestellte Dosierzeit zu überprüfen, kann der Button <kompletter Dosiervorgang> herangezogen werden.

#### **Übernehmen**

Die Dosierzeit wird in das Eingabefeld ,Dosierzeit1' des Punktes übernommen.

#### **Abbrechen**

Der ursprüngliche Wert im Eingabefeld ,Dosierzeit1' des Punktes bleibt erhalten.

#### Dosiervorgang:

- Positionierung mit Eilfrequenz zum nächsten Matrixpunkt
- Dosierventil ein
- **Dosierzeit**
- Dosierventil aus
- Abtropfzeit

## **Linien-Dosierung**

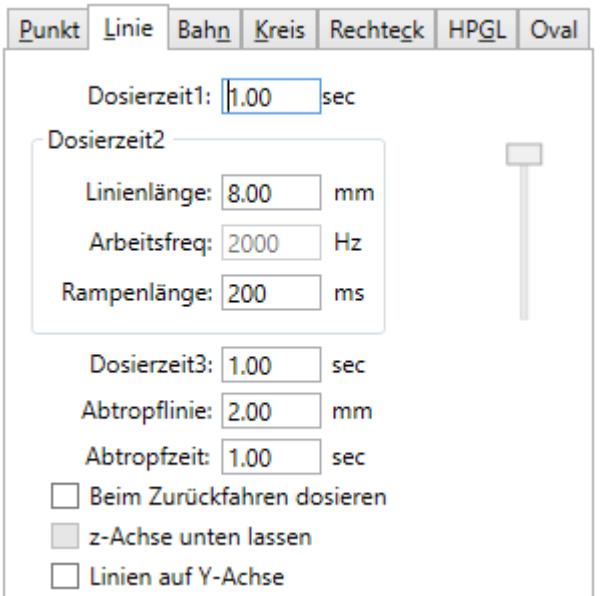

## **Dosierzeit1 [sec]**

Die **Dosierzeit 2** ergibt sich aus:

Linienlänge [mm]

Arbeitsfrequenz [Hz] ist über Schieberegler einstellbar [Arbeitsfrequenz…Eilfrequenz]

## **Dosierzeit3 [sec]**

**Abtropflinie [mm]**

**Abtropfzeit [sec]**

**Bein Zurückfahren dosieren**- Dosierroboter fährt x-Richtung am Ende, dann fährt y-Wert über, und x-Achse mit Dosierung zurück (spart Zeit wegen lehre Fahrt von x-Achse)

**z-Achse unten lassen** (Funktion bei Roboter mit Z-Achse) Roboter fährt zum erste Dosierpunk, fährt Z-Wert nach unten dosiert alle Punkten, wenn fertig fährt Z-Wert nach oben.

**Linien auf Y-Achse** Domt die Linien in Y-Richtung

#### Dosiervorgang:

- Schnelle Positionierung mit Eilfrequenz zum nächsten Matrixpunkt
- Dosierventil ein
- Dosierzeit1
- Lineare Bewegung mit Arbeitsfrequenz
- Dosierzeit3
- Dosierventil aus
- **Abtropfzeit**

#### **Bahn-Dosierung**

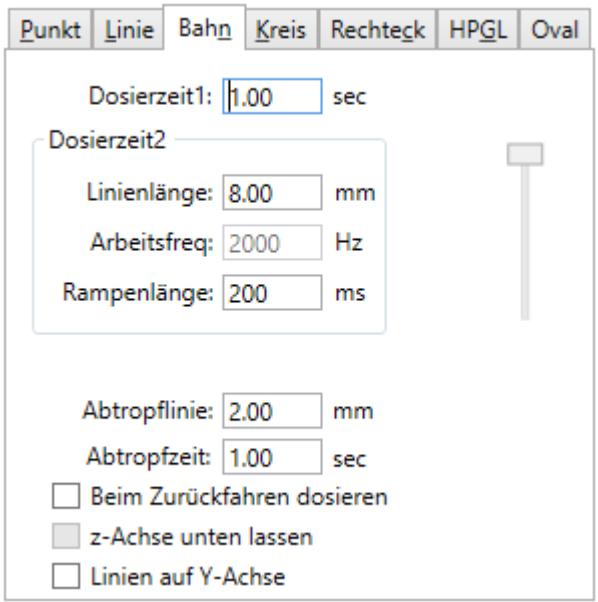

## **Dosierzeit1 [sec]**

Die **Dosierzeit2** ergibt sich aus:

Linienlänge [mm]

Arbeitsfrequenz [Hz] ist über Schieberegler einstellbar [Arbeitsfrequenz…Eilfrequenz]

## **Abtropflinie [mm]**

**Abtropfzeit [sec]**

Dosiervorgang:

- Schnelle Positionierung mit Eilfrequenz zum nächsten Matrixpunkt
- Dosierventil ein
- Dosierzeit1
- Lineare Bewegung mit Arbeitsfrequenz
- Dosierventil aus
- Lineare Bewegung
- Abtropfzeit

UNTERSCHIED LINIE BAHN

## **Kreis-Dosierung**

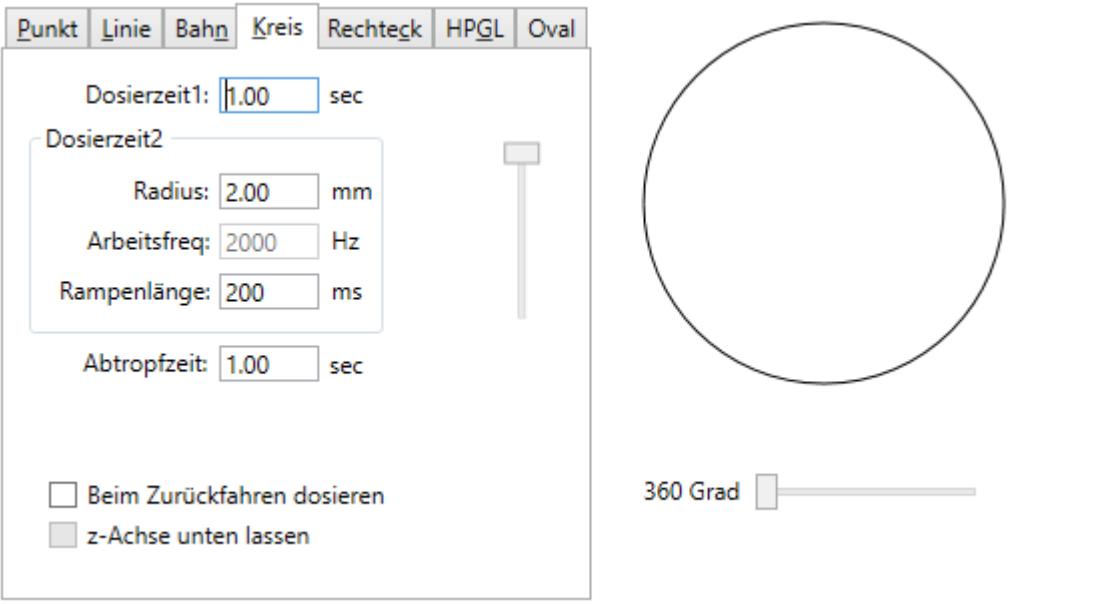

## **Dosierzeit1 [sec]**

Die **Dosierzeit 2** ergibt sich aus:

Radius [mm] Arbeitsfreq [Hz] ist über Schieberegler einstellbar [Arbeitsfrequenz… Eilfrequenz]

## **Abtropfzeit [sec]**

Der **Kreisbogen** ist über einen Schieberegler zwischen [315° … 360°] einstellbar. Die Grafik gibt die Einstellung wieder.

Dosiervorgang:

- Schnelle Positionierung mit Eilfrequenz zum nächsten Matrixpunkt
- Dosierventil ein
- Dosierzeit 1
- Kreisbewegung mit Arbeitsfrequenz
- Dosierventil aus
- Abtropfzeit

## **Rechteck-Dosierung**

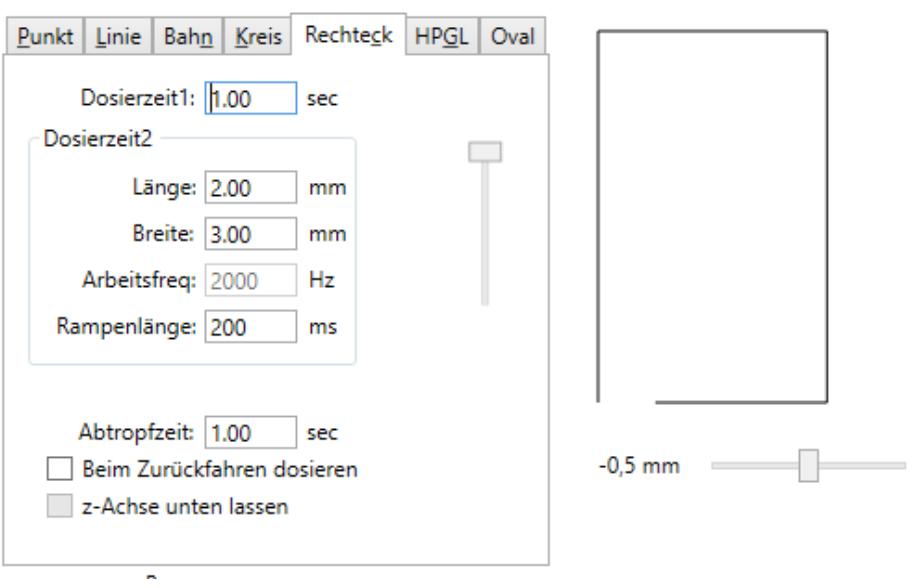

Dosierzeit1 [sec]

Die Dosierzeit2 ergibt sich aus: Länge [mm] Breite [mm] Arbeitsfrequenz [Hz] ist über Schieberegler einstellbar [Arbeitsfrequenz…Eilfrequenz]

Abtropfzeit [sec]

Der , Öffnungsspalt' lässt sich über einen Schieberegler einstellen [0 ... 1/2 Länge] Die Grafik gibt die Einstellung wieder.

## Dosiervorgang:

- Schnelle Positionierung mit Eilfrequenz zum nächsten Matrixpunkt
- Dosierventil ein
- Dosierzeit 1
- Rechteckbewegung mit Arbeitsfrequenz
- Dosierventil aus
- Abtropfzeit

## **Oval-Dosierung**

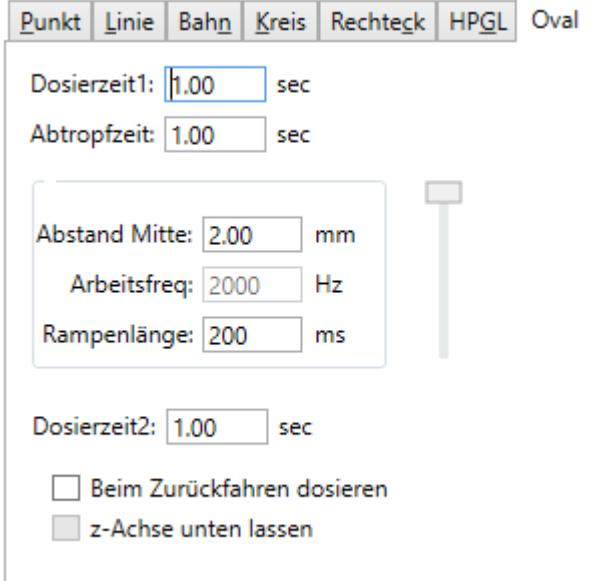

Dosierzeit1 [sec]

Abtropfzeit [sec]

Abstand Mitte Arbeitsfreq Rampenlänge

Dosierzeit2

Bein Zurückfahren dosieren- Dosierroboter fährt x-Richtung am Ende, dann fährt y-Wert über, und x-Achse mit Dosierung zurück (spart Zeit wegen lehre Fahrt von x-Achse)

z-Achse unten lassen (Funktion bei Roboter mit Z-Achse) Roboter fährt zum erste Dosierpunk, fährt Z-Wert nach unten dosiert alle Punkten, wenn fertig fährt Z-Wert nach oben

## Dosiervorgang:

- Schnelle Positionierung mit Eilfrequenz zum nächsten Matrixpunkt
- Dosierventil ein
- Dosierzeit 1
- Dosierventil aus
- Fahren zu Punkt 2
- Dosierventil ein
- Dosierzeit 1
- Dosierventil aus
- Fahren zu Punkt 3 Mitte Aufkleber
- Dosierventil ein
- Dosierzeit 2
- Dosierventil aus
- **Abtropfzeit**
- Fahren zu nächstem Aufkleber

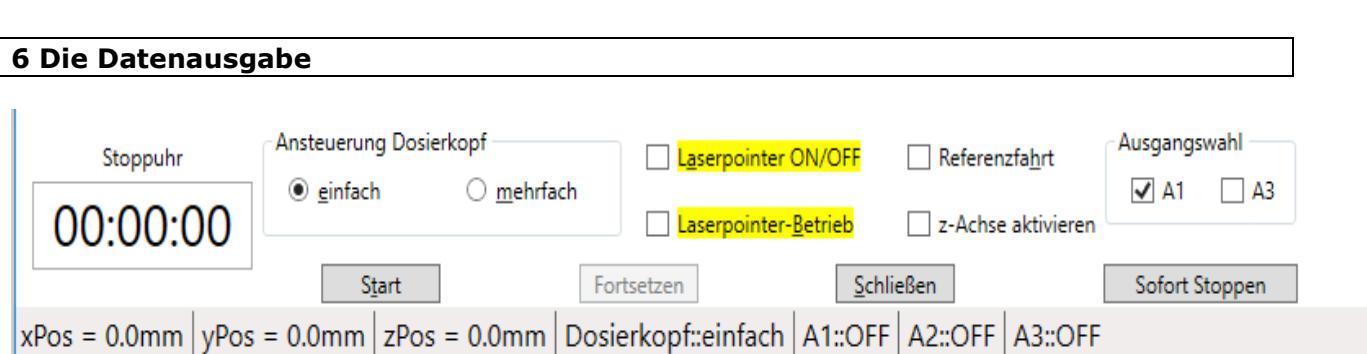

Stoppuhr (Dient zur Ermittlung der Zeit für ein Programm, Startet bei Programm Start)

Ansteuerung Dosierkopf (einfach oder mehrfach)

Laserpointer ON/OFF

Laserpointer Betrieb

Referenzfahrt

z-Achse aktivieren

Ausgangwahl (A1 oder A3)

#### **Start**

In Abhängigkeit vom Register Startpunkt/Manuelles Fahren beginnt der Doming-Vorgang.

#### **Abbrechen**

Während der Abarbeitung hat man die Möglichkeit den Doming-Vorgang abzubrechen

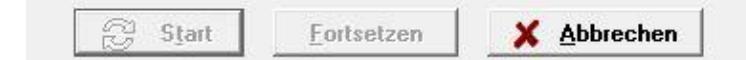

#### **Fortsetzen**

Wurde der Doming-Vorgang abgebrochen, kann er mit <Fortsetzen> an derselben Stelle fortgesetzt werden.

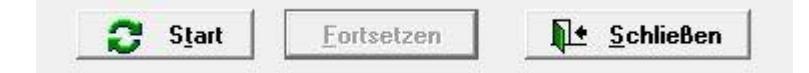

#### **Schließen**

Beendet das gesamte Formular

Ein unter Umständen angeschlossener Laserpointer kann folgend Maßen verwendet werden:

#### **Laserpointer ON/OFF**:

Der Laserpointer kann dauerhaft ein- bzw. ausgeschaltet werden.

#### **Laserpointer-Betrieb**:

Es wird nicht das Ventil-Relais A1 angesteuert, sondern das Laserpointer-Relais A2.

## **Referenzfahrt-** Einschalten oder Ausschalten **Ansteuerung Dosierkopf**

Einfach – Domen mit Kartusche und Quetschventil 1-fach Mehrfach – Domen über das Quetschventil mit 6-fach Verteiler.

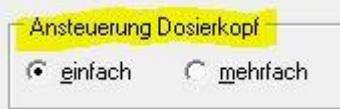

## Einstellen der **Doming-Matrix**

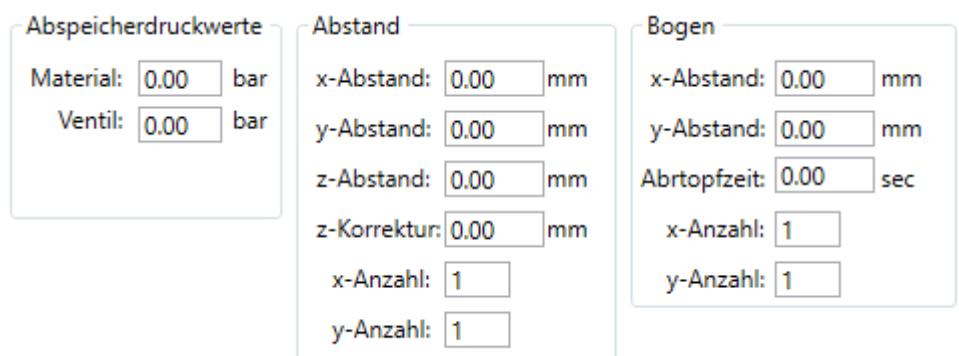

#### **Abstand**

x-Abstand- Abstand zwischen 2 Aufkleber X Richtung y-Abstand- Abstand zwischen 2 Aufkleber Y Richtung

x-Anzahl- Anzahl Aufkleber X Richtung y-Anzahl- Anzahl Aufkleber Y Richtung

#### **Bogen**

 x-Abstand zwischen 2 Bogen (Mitte letzte Aufkleber erste Bogen bis Mitte erste Aufkleber zweite Bogen)

 y-Abstand zwischen 2 Bogen (Mitte letzte Aufkleber erste Bogen bis Mitte erste Aufkleber zweite Bogen)

 x-Anzahl- Anzahl Bogen X Richtung y-Anzahl- Anzahl Bogen Y Richtung

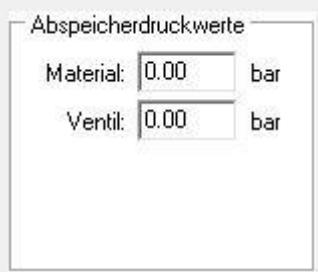

Abspeicherdruckwerte

Die Eingetragene Werte werden gespeichert in die Datei Doming Parameter zusammen mit den Doming Matrix Werten, die dienen nicht zu Steuerung der Druck.

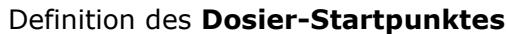

## **Möglichkeit 1: manuelle Eingabe des Startpunktes**

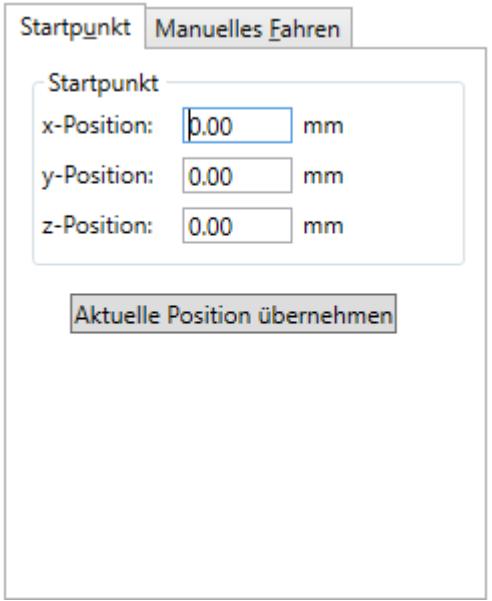

Mit diesem Formular lässt sich ein absoluter Startpunkt eingeben.

Der Doming-Vorgang würde mit einer Referenzfahrt aller Achsen beginnen, dann wird zum Startpunkt gefahren.

Aktuelle Position übernehmen Die Aktuele werte von x und Y werden übernehmen

## **Möglichkeit 2: manuelles Fahren zum Doming-Startpunkt**

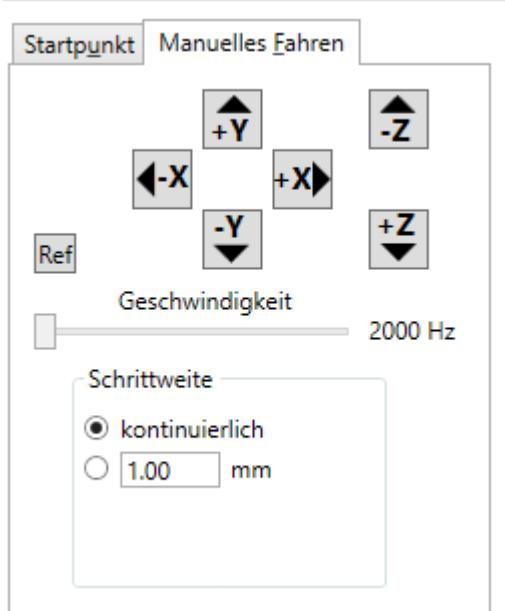

Man kann dazu die **Geschwindigkeit** zwischen [Arbeitsfrequenz … Eilfrequenz] einstellen.

Man kann kontinuierlich positionieren oder mit fest eingestellter **Schrittweite**. Kontinuierlich heißt:

Die Achse fährt solange man die Tasten +X -X +Y –Y +Z -Z gedrückt hält.

Man kann nur innerhalb der unter Parameter definierten Abmessung positionieren.

**REF** führt eine Referenzfahrt aller Achsen durch.

Der Doming-Vorgang beginnt **ohne** Referenzfahrt an der aktuellen Position.

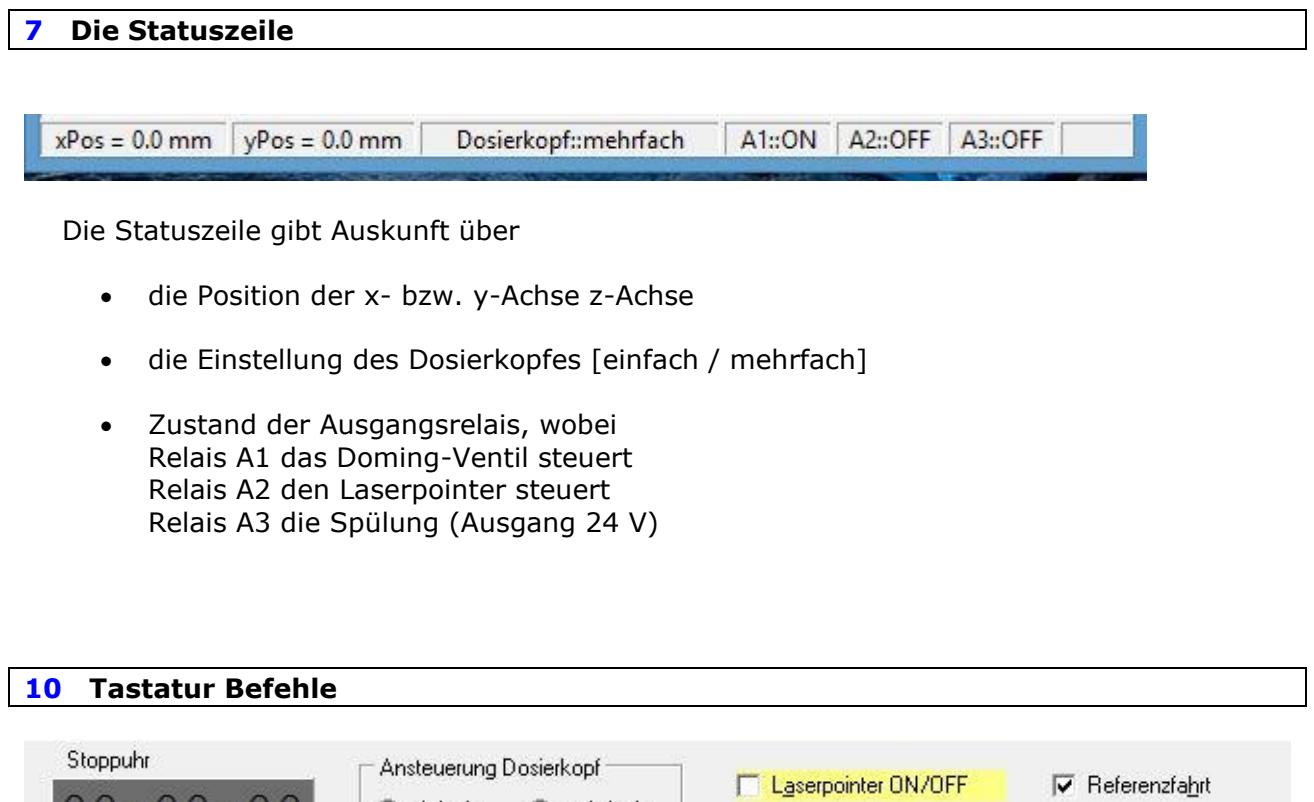

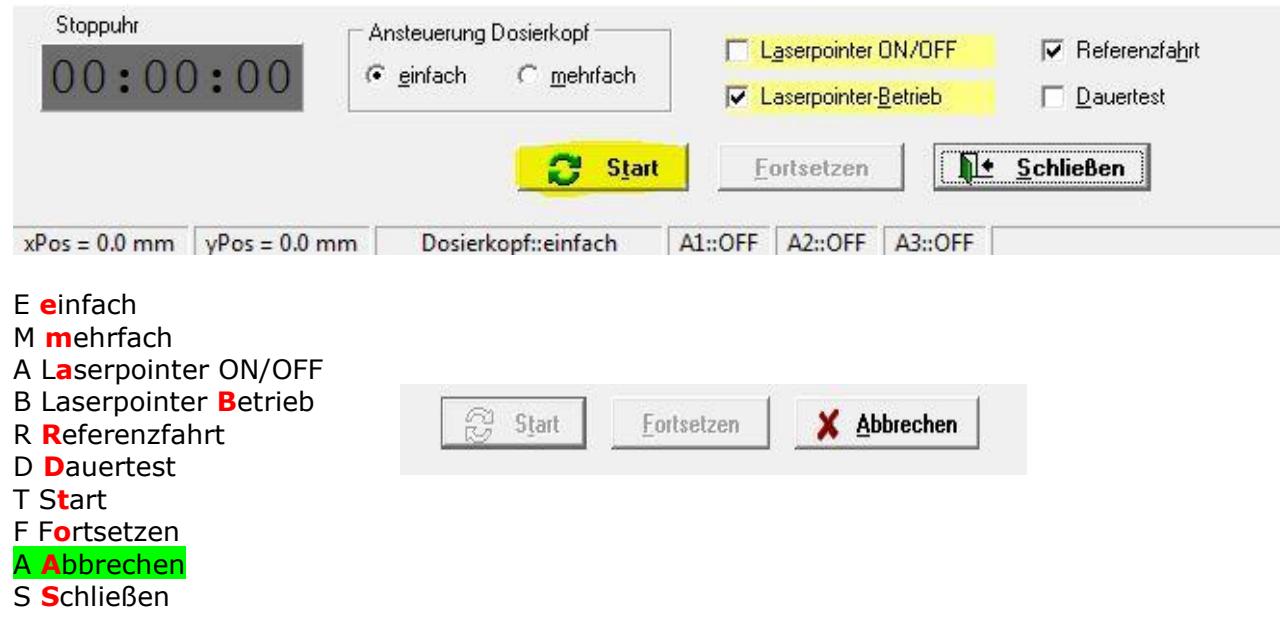

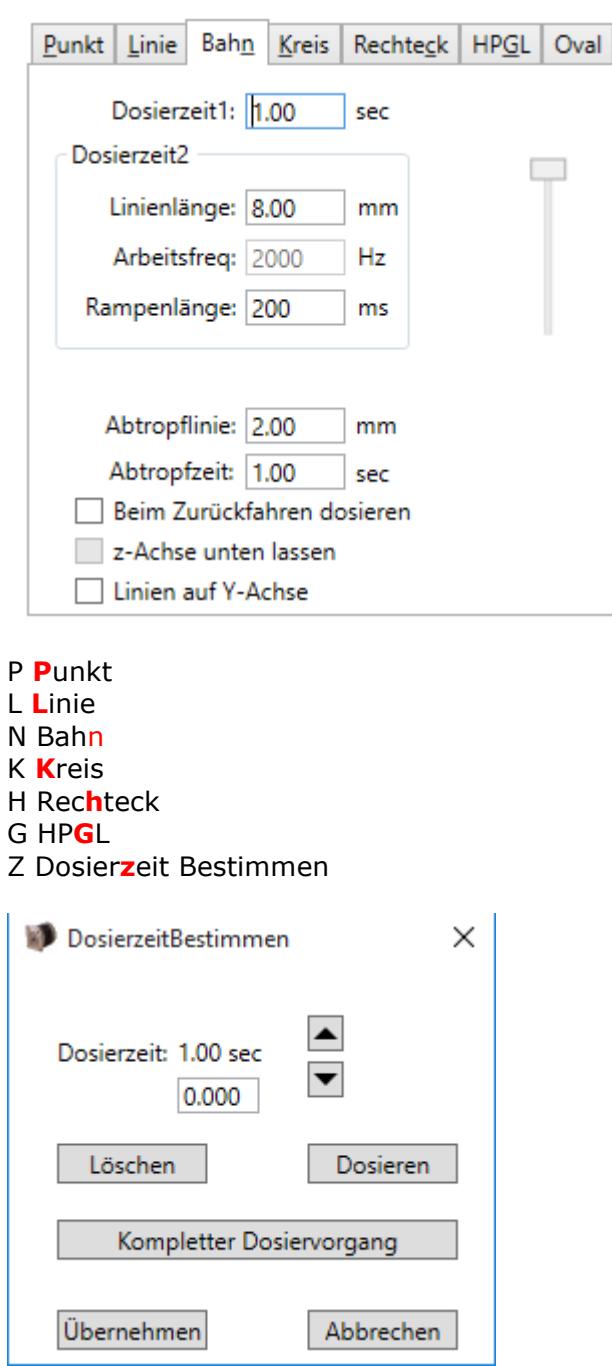

- L **L**öschen
- D **D**osieren
- K **K**ompletter Dosiervorgang
- Ü **Ü**bernehmen
- A **A**bbrechen

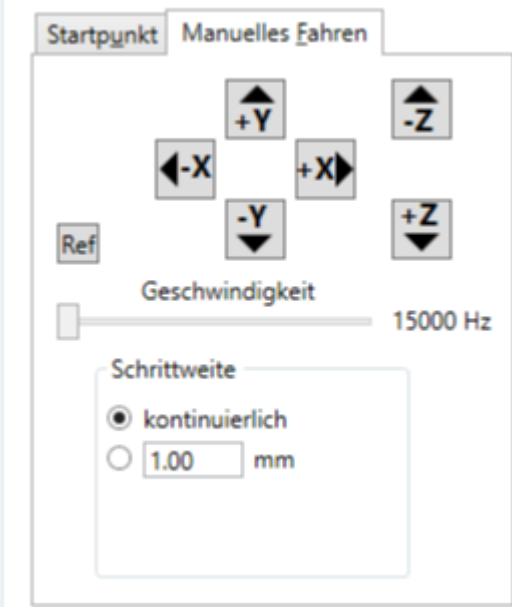

U Startp**u**nkt F Manuelles **F**ahren R **R**eferenz

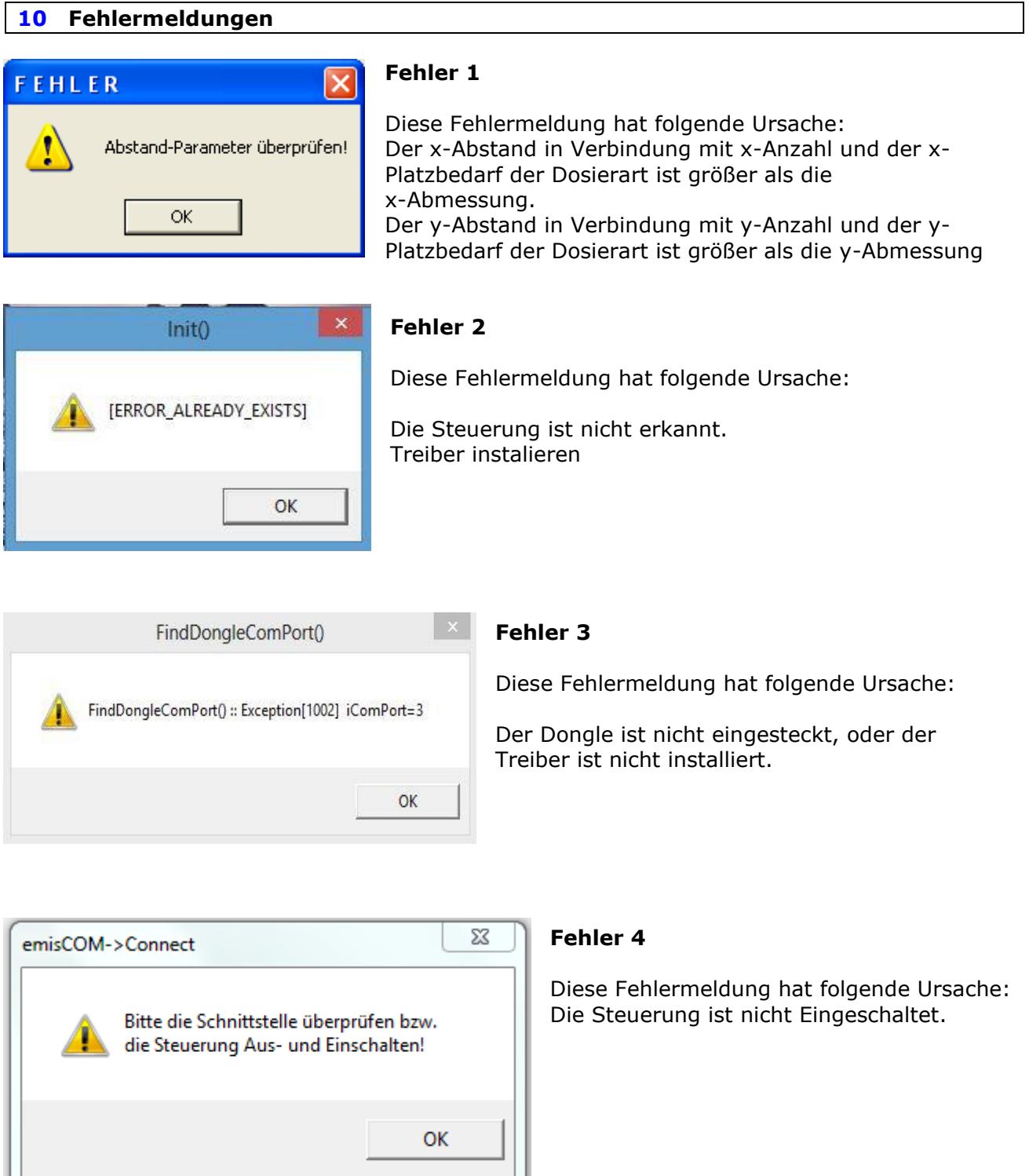

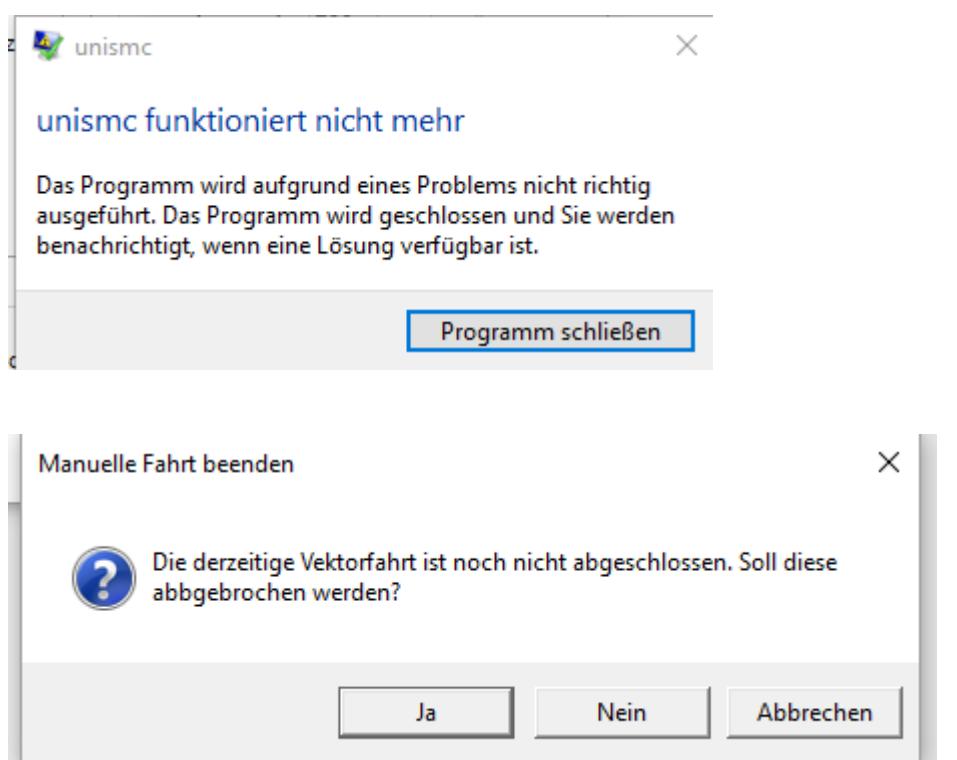